## Instructions on registering as a Supplier (aka vendor)

## **Important information**

The first and last **names and address** you registered in MARGO will be used to create invoices. Your MARGO **full name and address must be the same as the one you register in your Vendor profile**. If it is not the same, it will delay your payment process. Please make sure that your legal name and address are updated.

To register as a [Supplier \(aka vendor\) with the City of Phoenix](https://www.phoenix.gov/finance/procurement/supplier-registration-instructions) via the procurePHX site. I created a walkthrough video on registering as a vendor. You can access it by following this [video link.](https://youtu.be/ntnXyNmehzU) Here is a [Tip Sheet](https://www.phoenix.gov/artssite/Documents/Tip%20Sheetv5.pdf) as well.

- a. [Complete an upload a W9 \[irs.gov\]](https://urldefense.com/v3/__https:/www.irs.gov/pub/irs-pdf/fw9.pdf__;!!LkjWUF49MRd51_ry!NgYbWNK94CzAbNQ4uUufFs7nCgTA9ZL_vKhwL-oS1Z9vfrBZJ8EyJ6i46_2c18lWROevuA$) and [Affidavit of Lawful Presence](https://www.phoenix.gov/artssite/Documents/affidavit_of_lawful_presence%202019.pdf) to procurePHX website during registration. Attach these two documents with a photo of your identifying document of choice during this step.
- b. For the question on Goods or Service Categories Provided, enter/select: 958000000 for Management Services
- c. You will receive a Supplier ID (aka Vendor Number)

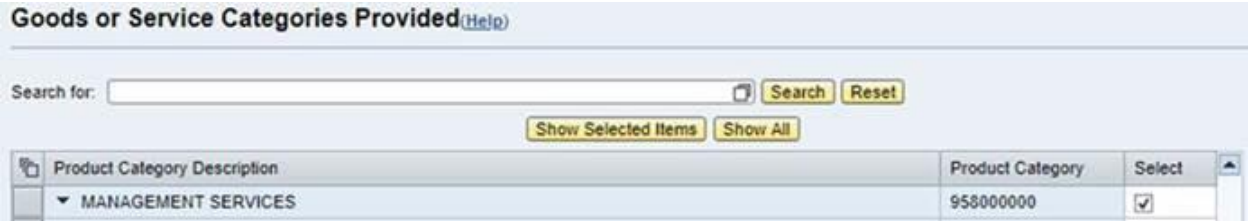

If you have questions or problems registering as a City of Phoenix Vendor, you will need to contact Vendor Support at (602) 262-1819 or [Vendor.Support@phoenix.gov](mailto:Vendor.Support@phoenix.gov)

## **Already a vendor?**

To check if you've already registered as a City of Phoenix Vendor, you will need to contact Vendor Support at (602) 262-1819 or [Vendor.Support@phoenix.gov.](mailto:Vendor.Support@phoenix.gov)

If you are already registered as a vendor, [login](https://eprocurement.phoenix.gov/irj/portal) to your vendor profile and make sure your MARGO and Vendor information are the same. Here is are [instructions](https://www.phoenix.gov/financesite/Documents/Verifying%20or%20Editing%20your%20Data-v3.pdf) verifying or editing your information.